Ingreso a la aplicación.

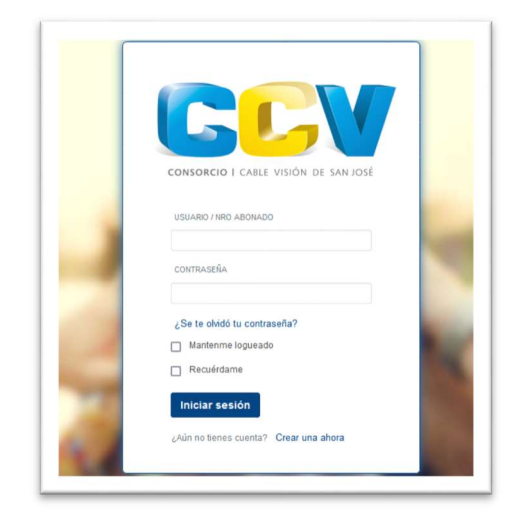

#### Pasos para crearse una cuenta:

a) Hacer clic en "Crear una ahora"

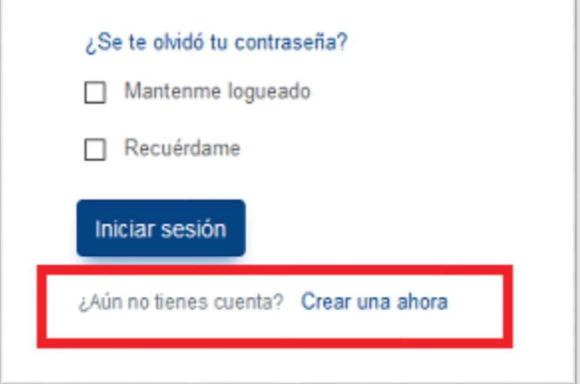

ï

b) Completar los datos solicitados

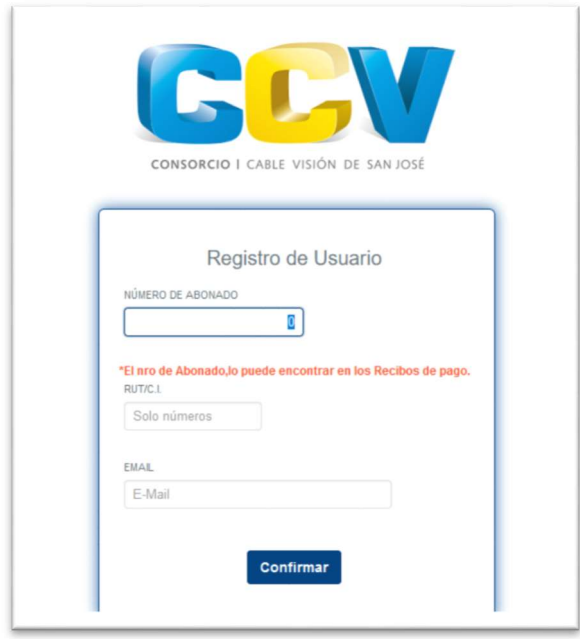

El abonado debe ingresar su número de abonado, su Rut/Cedula y una dirección de mail.

Por dudas o consultas comunicarse al 43427457/43427458

c) Si los datos son válidos, se le enviara un correo con la contraseña generada:

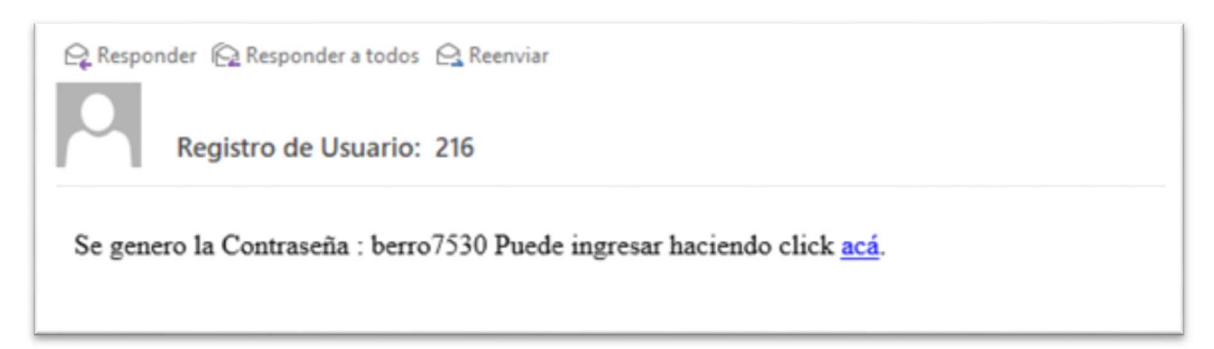

d) La primera vez que ingrese le va a pedir que cambie la contraseña generada.

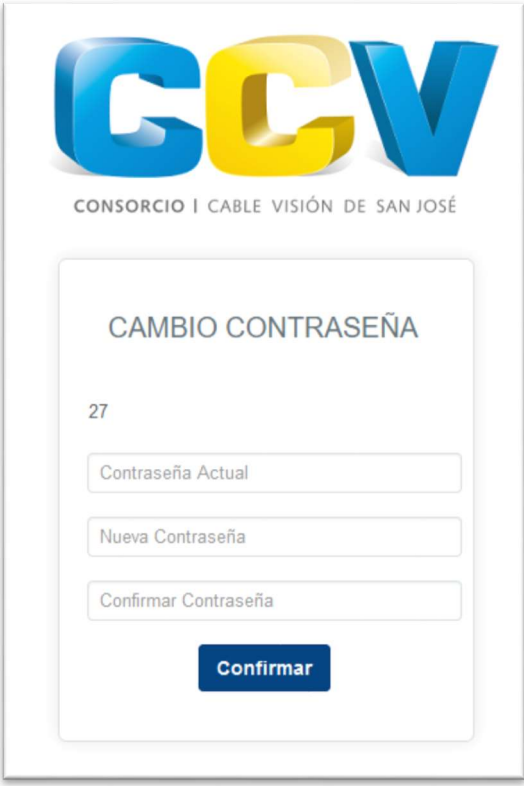

## Contratar:

### Paso 1:

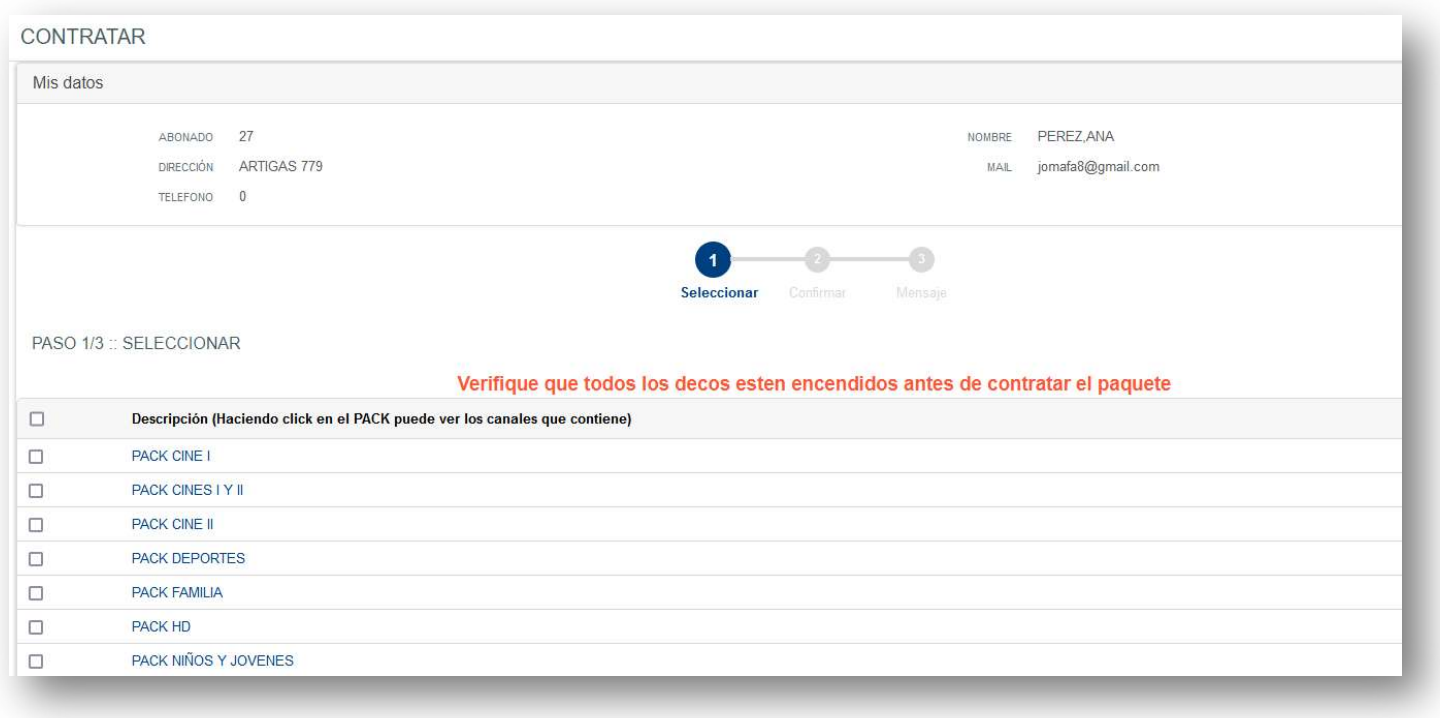

#### Haciendo clic sobre los paquetes se mostrarán los canales que lo contienen

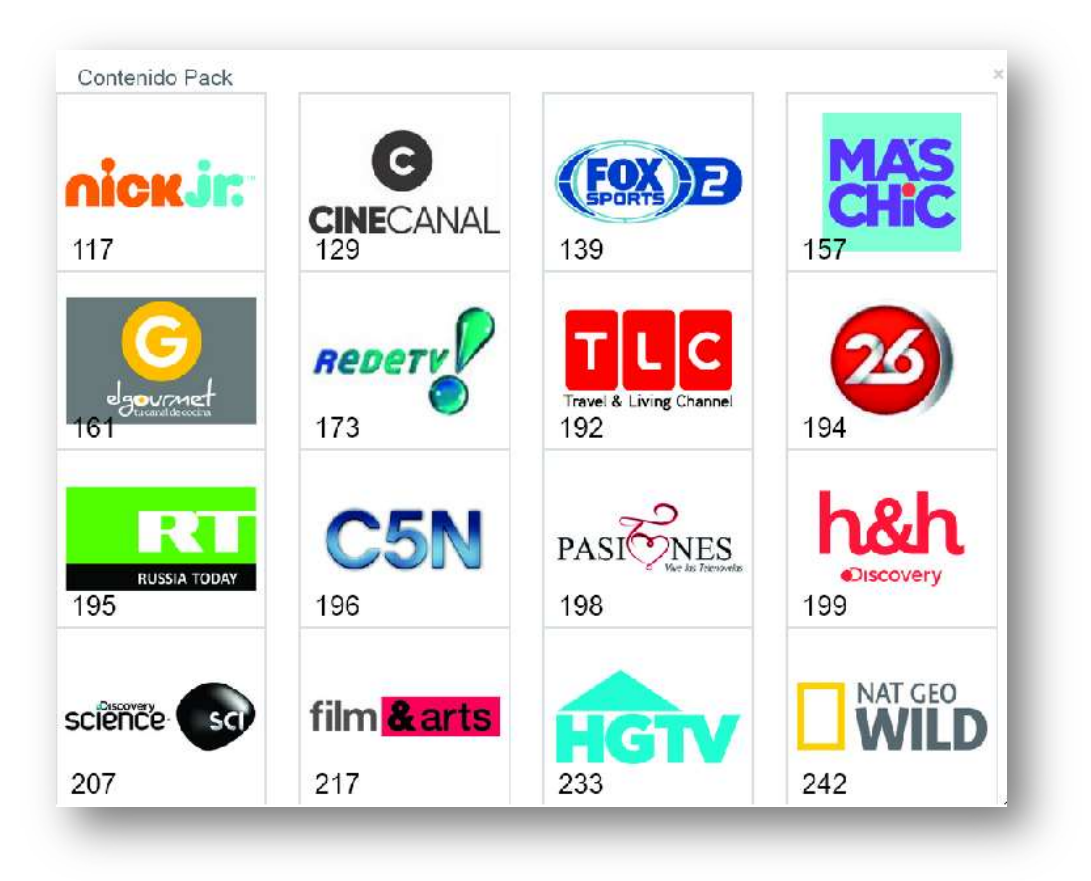

### Paso 2:

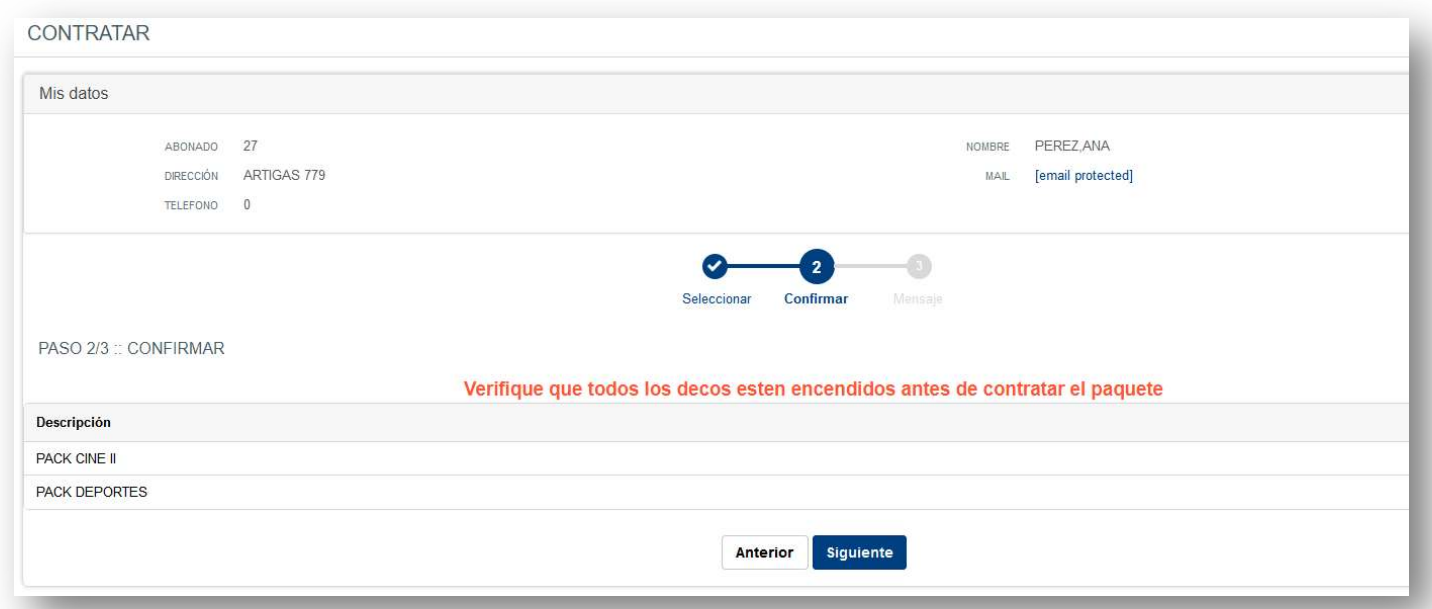

### Paso 3:

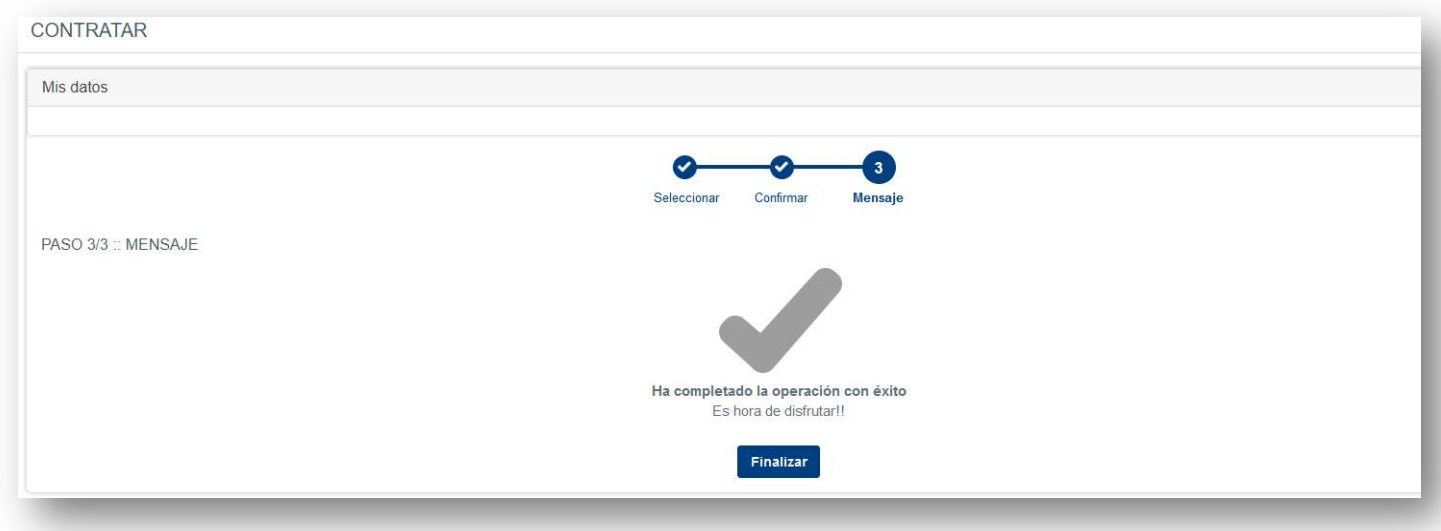

## Reinicio de contraseña:

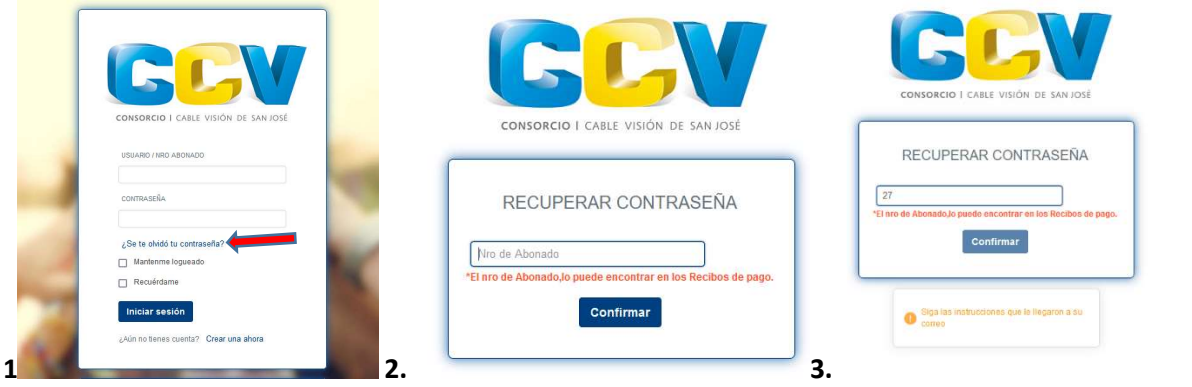

# Cambio de contraseña:

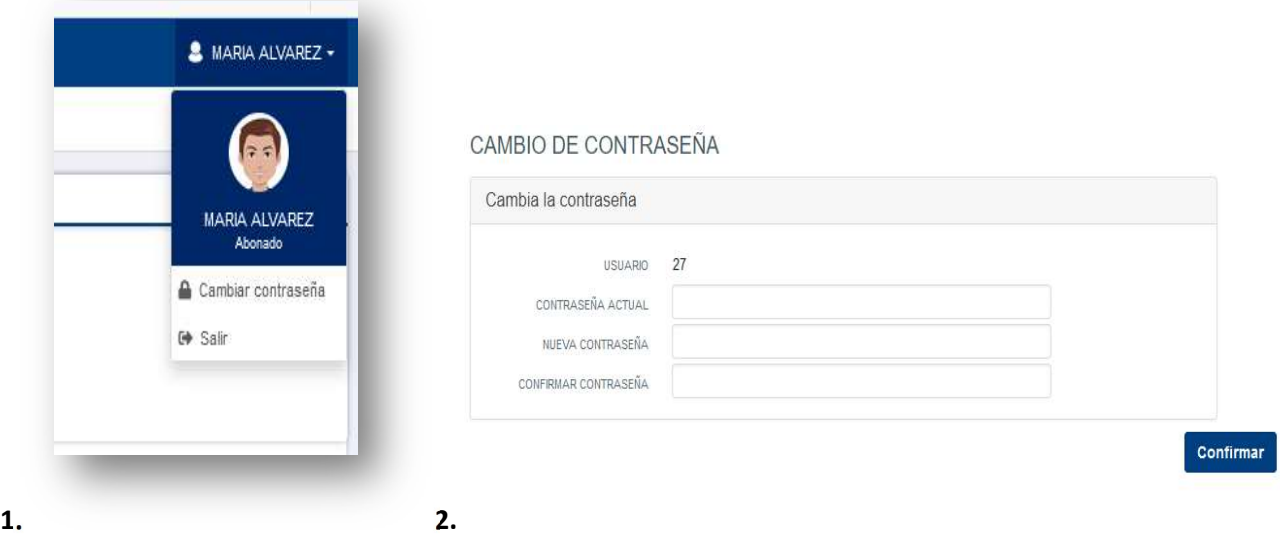